# **TM** Obel

## User Manual

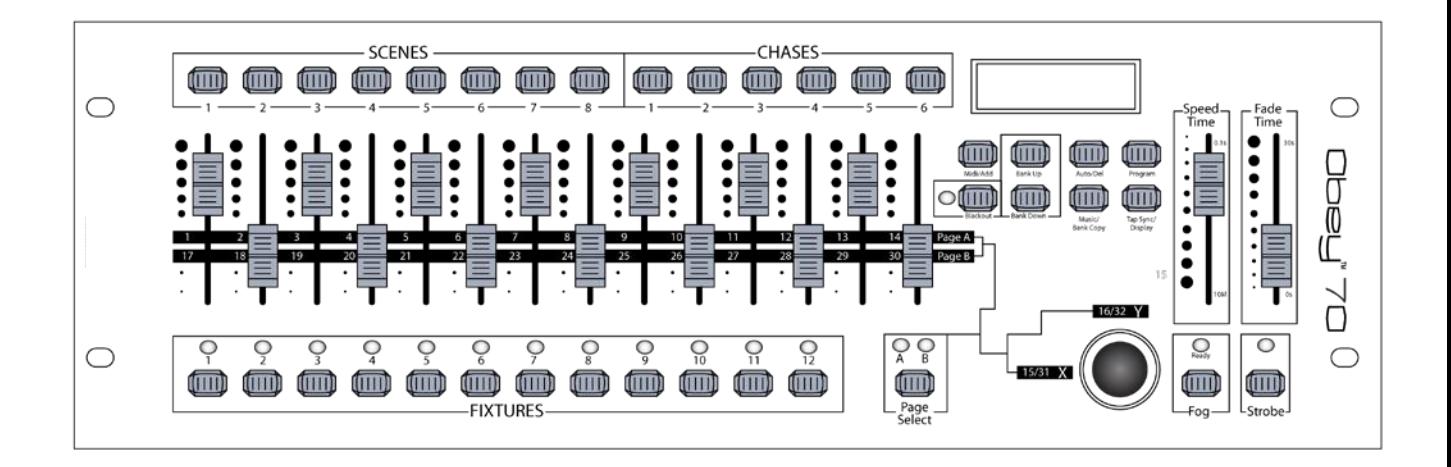

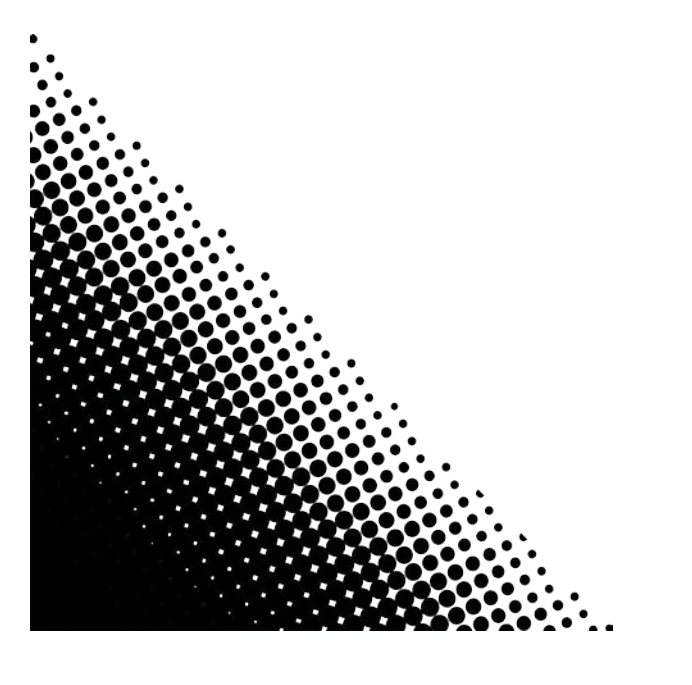

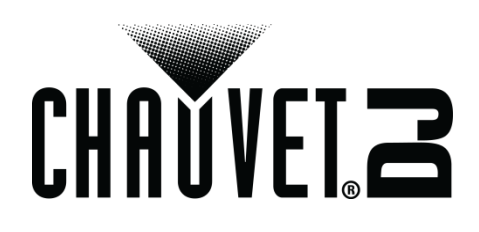

## **Table of Contents**

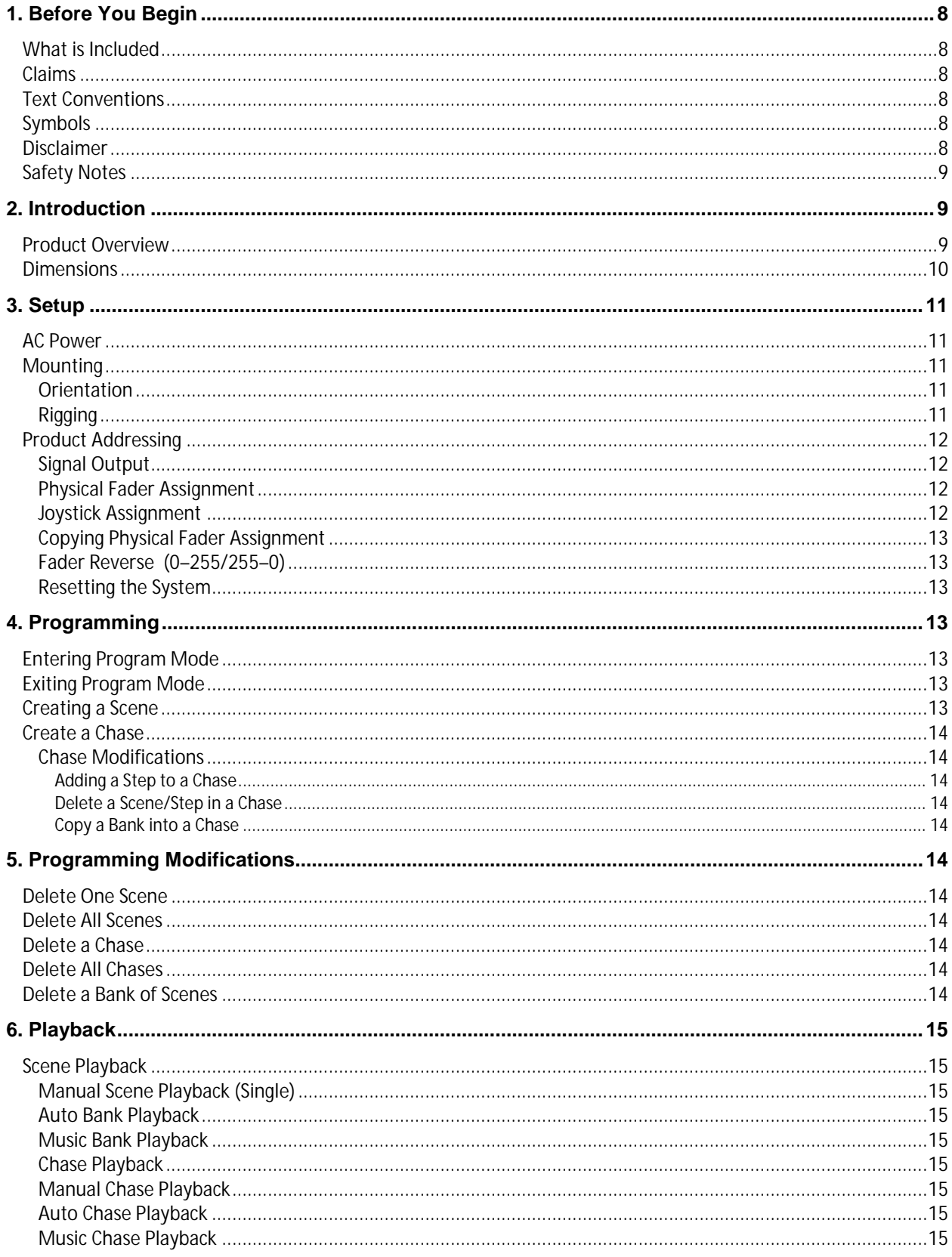

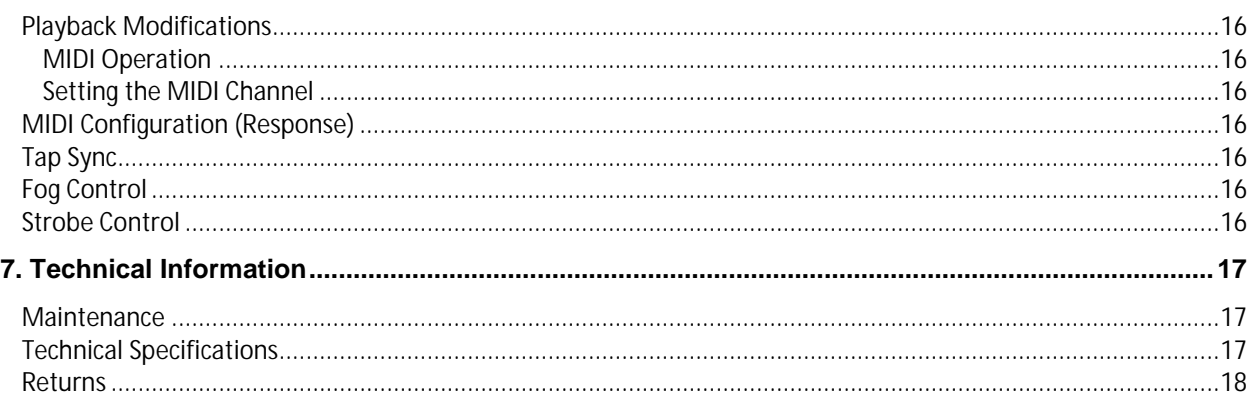

## **1. Before You Begin**

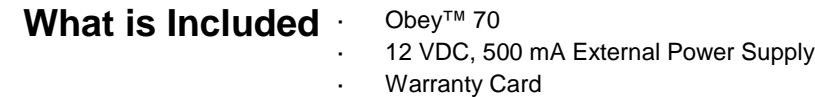

- User Manual
- **Claims** If the box or the contents appear damaged from shipping, or show signs of mishandling, notify the carrier immediately, not Chauvet. Failure to do so in a timely manner may invalidate your claim with the carrier. In addition, keep the container and all the packing material for inspection. For other issues, such as missing components or parts, damage not related to shipping, or concealed damage, file a claim with Chauvet within 7 days of delivery.

### Text Conventions Chauvet manuals use the following conventions to differentiate certain types of information from the regular text.

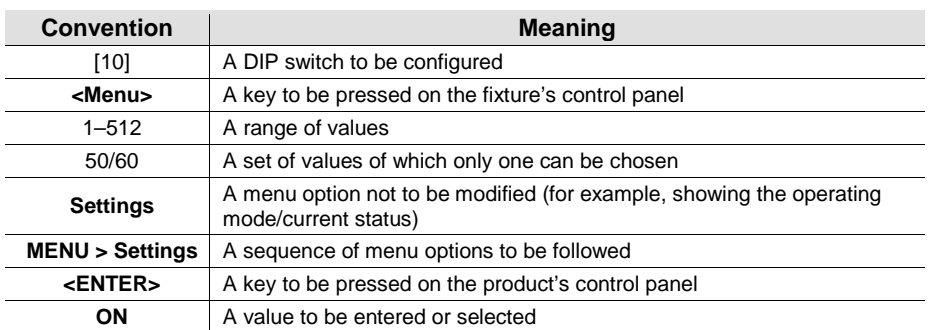

**Symbols** This manual uses the following symbols for information that requires special attention.

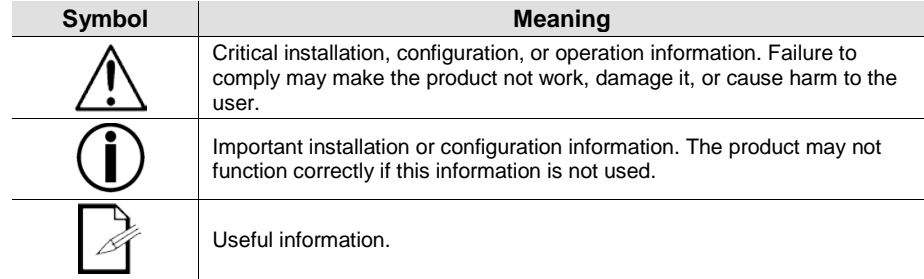

**Disclaimer** The information and specifications contained in this document are subject to change without notice. Chauvet assumes no responsibility or liability for any errors or omissions that may appear in this manual, and reserves the right to revise or recreate this manual at any time. Download the latest version from www.chauvetlighting.com.

### **© Copyright 2015 Chauvet. All rights reserved.**

Printed in P.R.C.

Electronically published by Chauvet in the United States of America.

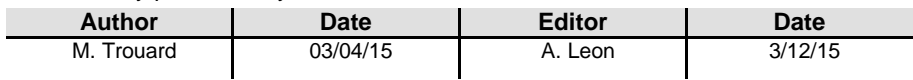

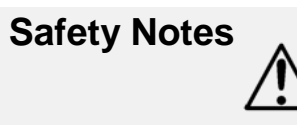

**Please read these instructions carefully. It includes important information about the installation, usage, and maintenance of this product.**

- Please keep this User Manual for future consultation. If you sell the unit to another user, be sure that they also receive this manual.
- Always make sure that you are connecting the product to the proper voltage, and that the line voltage you are connecting to is not higher than that stated on the sticker or rear panel of the fixture.
- This product is intended for indoor use only! To prevent risk of fire or shock, do not expose fixture to rain or moisture.
- Make sure there are no flammable materials close to the unit while operating.
- The unit must be installed in a location with adequate ventilation, at least 20″
- (50 cm) from adjacent surfaces. Be sure that no ventilation slots are blocked.
- Always disconnect from power source before servicing or replacing fuse and be sure to replace with same fuse source.
- Maximum ambient temperature (Ta) is 104 °F (40 °C). Do not operate fixture at temperatures higher than this.
- In the event of a serious operating problem, stop using the unit immediately. Never try to repair the unit by yourself. Repairs carried out by unskilled people can lead to damage or malfunction. Please contact the nearest authorized technical assistance center.
- Never connect the device to a dimmer pack.
- Make sure the power cord is never crimped or damaged.
- Never disconnect the power cord by pulling on the cord.
- Avoid direct eye exposure to the light source while it is on.
- To eliminate wear and improve its lifespan, during periods of non-use completely disconnect from power via breaker or by unplugging it.

## **2. Introduction Product Overview**

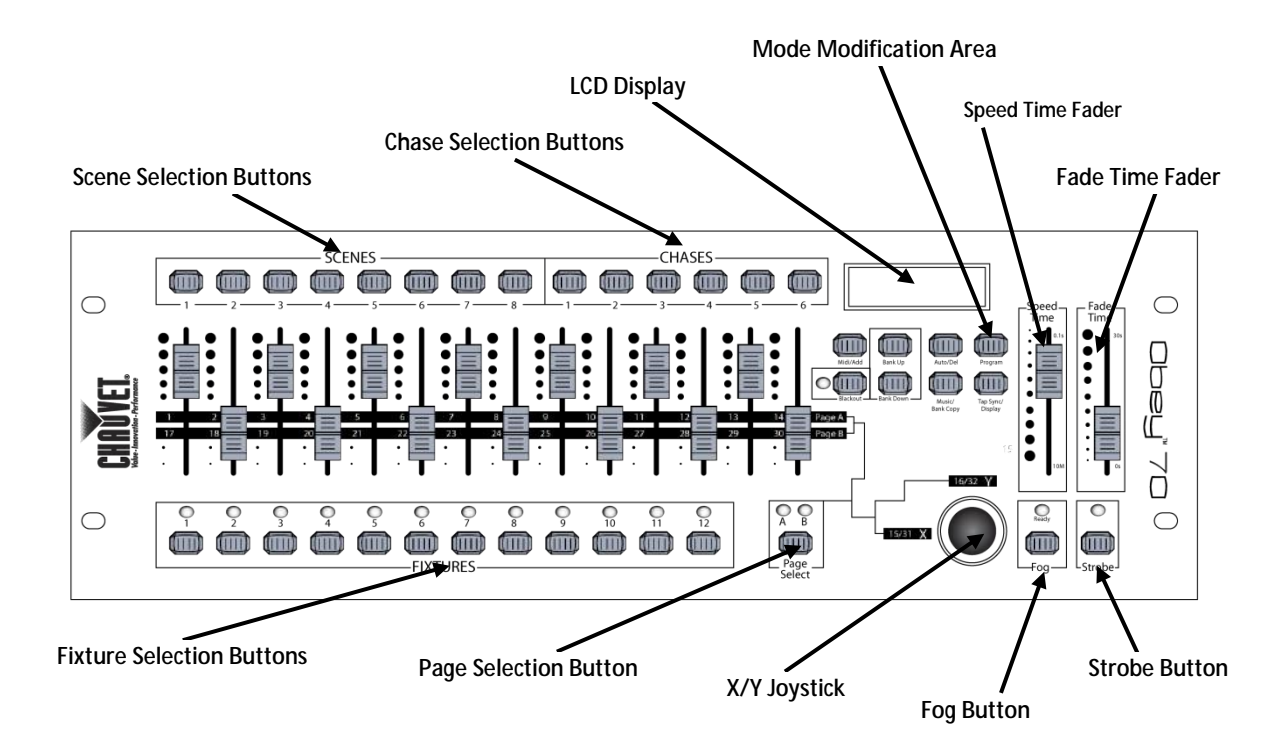

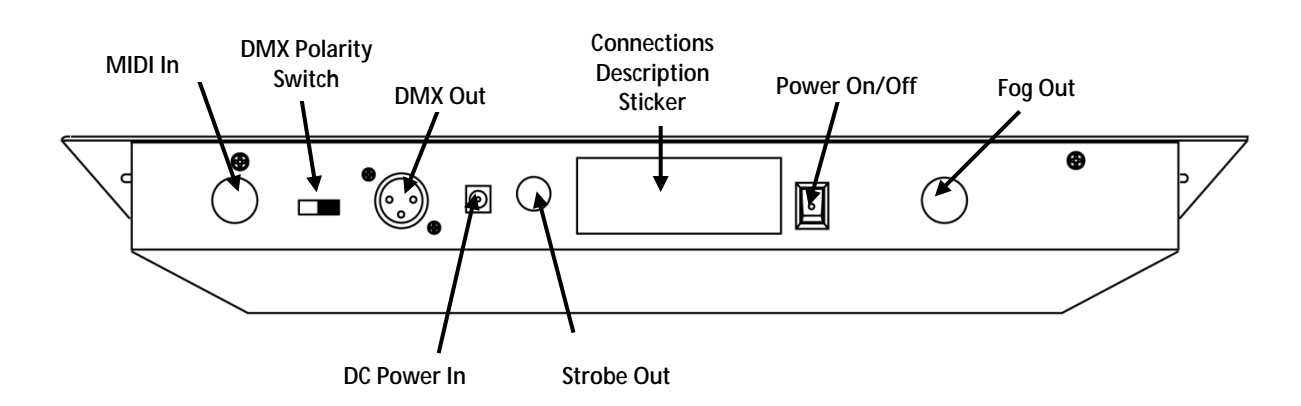

## **Dimensions**

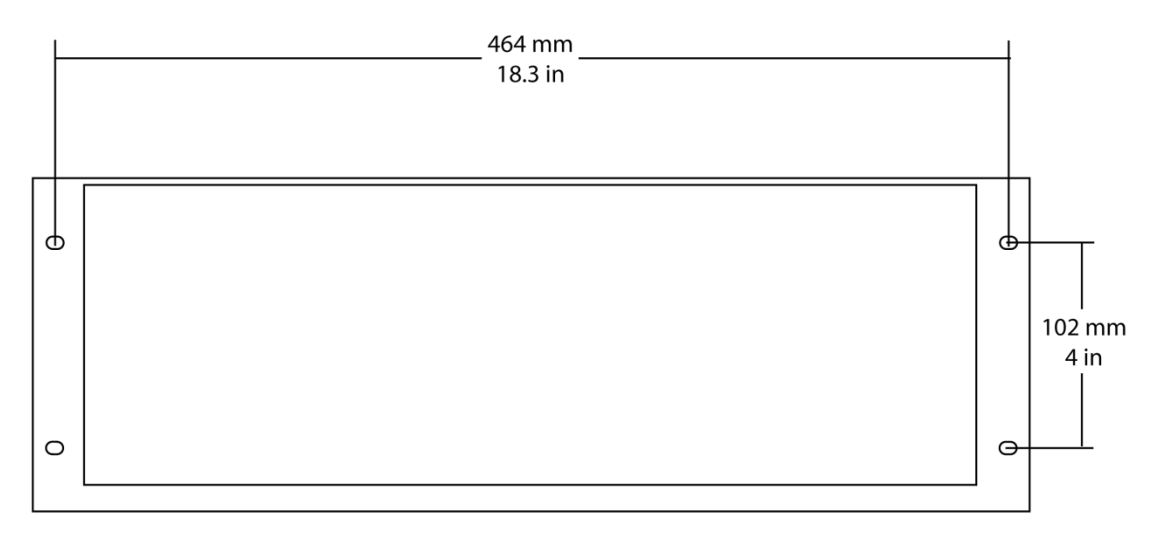

## **3. Setup**

AC Power This product requires an external power supply, which is included. The included power supply is rated for 100–240 VAC, 50/60 Hz, 500 mA max. Before powering on the unit, make sure the line voltage to which you are connecting it is within the range of accepted voltages listed on the label affixed to the product or refer to the Technical Specifications. The listed current rating indicates average current draw under normal conditions.

> **Always connect the fixture to a grounded circuit. Never connect the fixture to a rheostat (variable resistor) or dimmer circuit, even if the rheostat or dimmer channel is used only as a 0 to 100% switch.**

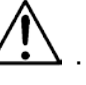

**To eliminate wear and improve its lifespan, during periods of non-use completely disconnect from power via breaker or by unplugging it.**

**Mounting** Before mounting the product, read and follow the safety recommendations indicated in the Safety Notes.

**Orientation** The Obey<sup>™</sup> 70 may be mounted in any position; make sure adequate ventilation is provided around the product.

- **Rigging** Choose a location for the product that gives easy access for maintenance and programming.
	- Make sure that the structure or surface onto which you are mounting the product can support the product's weight (see Technical Information).
	- When rigging the product onto a truss, you should use a mounting clamp of appropriate weight capacity and a safety cable.

**Product** The Obey™ 70 can control up to 12 separate fixtures. Each fixture must be set to **Product** predetermined DMX addresses. Please see the chart below for the DMX starting Addressing addresses of each of the 12 fixtures. predetermined DMX addresses. Please see the chart below for the DMX starting

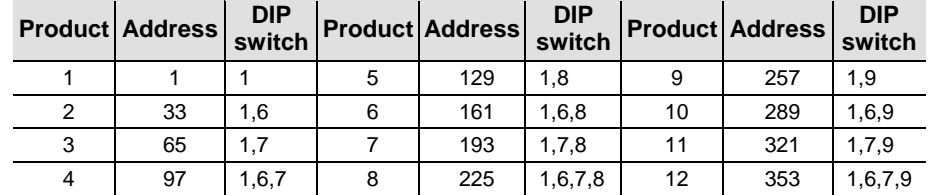

Signal Output In order to use this controller with multiple fixtures, you must daisy chain from the output of the Obey™ 70, using DMX cables to link from one fixture to another.

**Physical Fader** Use this feature to combine or unify fixture control attributes for different fixtures. For **Assignment** example; if you are controlling 4 moving mirrors and 4 moving yokes, the color, gobo,<br>**Assignment** and dimmer channels may not line up ideally on the physical faders. Use this and dimmer channels may not line up ideally on the physical faders. Use this function to reassign these channels to faders 1, 2, and 3:

1. Press **<PROGRAM>** and **<TAP SYNC/DISPLAY>**. This will enter the physical fader

- assignment mode.
- 2. Select one of the fixtures: **<FIXTURE 1–12>**
- 3. Move the **<SPEED>** fader to select the physical slider (control channel).
- 4. Move the **<FADE TIME>** fader to select the DMX channel.
- 5. Press **<MIDI/ADD>** to save the setting.
- 6. Repeat steps 3–5 until all of the faders have been assigned for the fixture.<br>7. Press <PROGRAM> and <TAP SYNC/DISPLAY> two times to exit physic
- 7. Press **<PROGRAM>** and **<TAP SYNC/DISPLAY>** two times to exit physical fader assignment mode.

**Reset the fader assignment back to the original, factory settings by performing a soft reset. Please see the section "Resetting the System" for detailed instructions on this procedure.**

**The joystick will be displayed as [SLIDERT1/SLIDERP1] for Page A, and [SLIDERT2/SLIDERP2] for Page B.**

**The joystick is pre assigned to channels 15/16 (Page A) and 31/32 (Page B).**

**When moving channels, you must relocate the previously addressed channel to a new location. For example: when moving channel 12 to channel 1, channel 1 must be relocated to a new channel.**

**Assignment**

**Joystick** The joystick is designed for moving head & scanning mirror products.

- 1. Press **<PROGRAM>** and **<TAP SYNC/DISPLAY>**. This will enter the physical fader assignment mode.
- 2. Select one of the products: **<FIXTURE 1–12>** (this will be the fixture that you want to modify the channels for).
- 3. Move the **<SPEED>** fader to select the pan control **[SLIDERP1/1]**.
- 4. Move the **<FADE TIME>** fader to select the DMX channel to assign it to.
- 5. Press **<MIDI/ADD>** to save the setting.
- 6. Repeat steps 3-5 for the tilt **[SLIDERT1/2]**.
- 7. Press **<PROGRAM>** and **<TAP SYNC/DISPLAY>** two times to exit physical fader assignment mode.

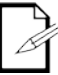

**When assigning the joystick to a channel (for example, channel two), you must also relocate channel two to a new location.**

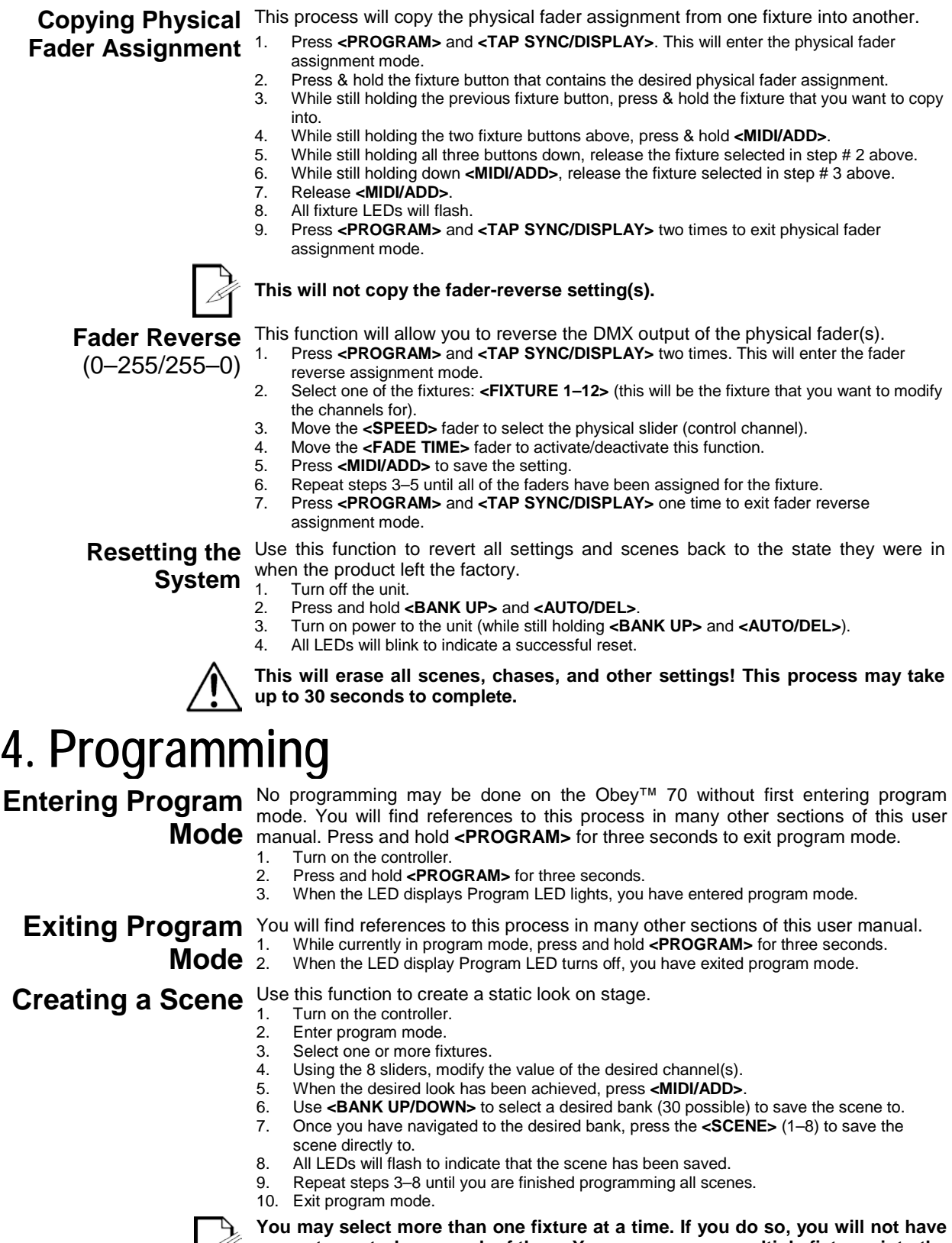

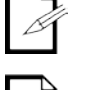

**separate control over each of them. You may program multiple fixtures into the same scene.**

**Use PAGE A/B to switch between the 2 pages for the selected fixture.**

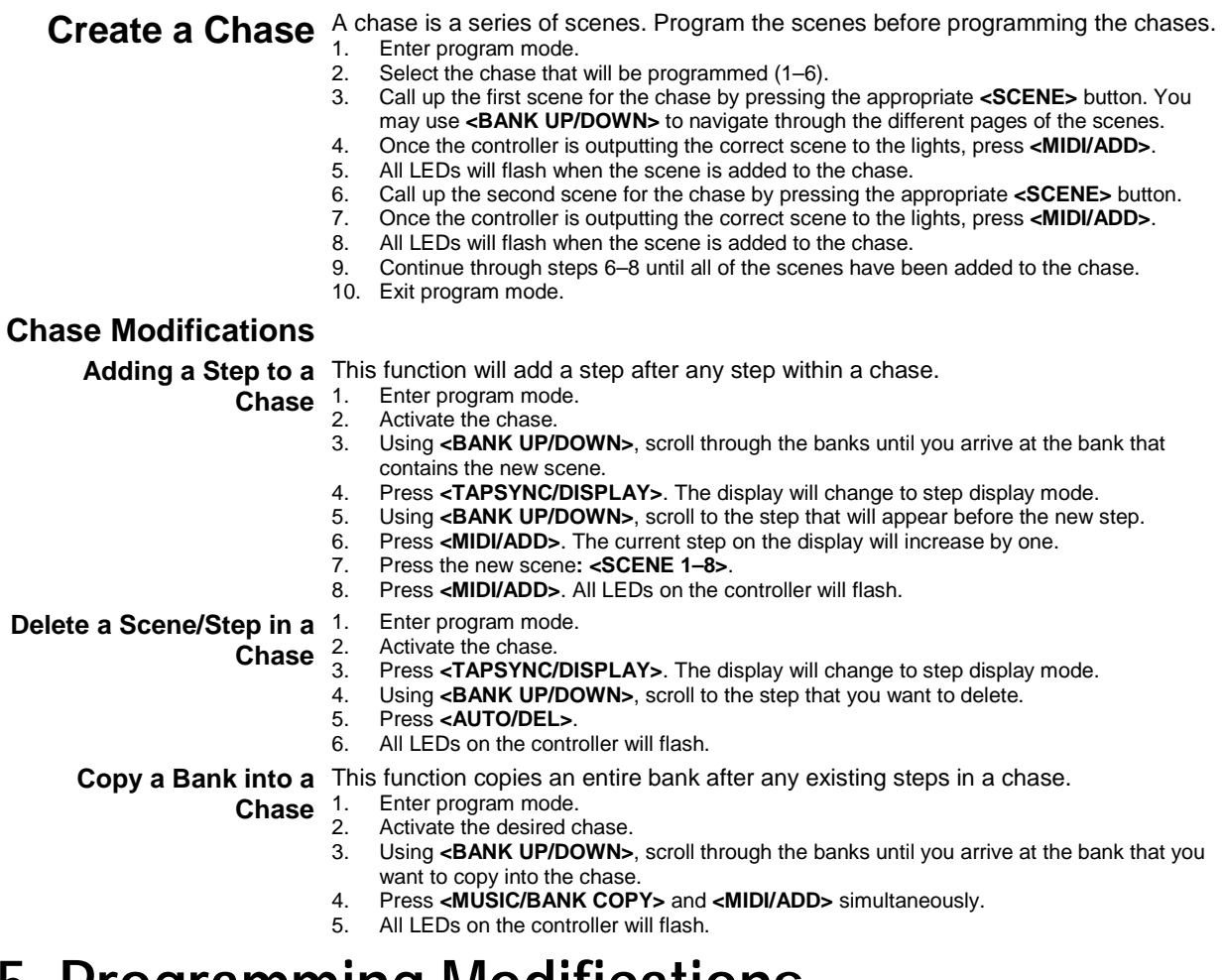

## **5. Programming Modifications**

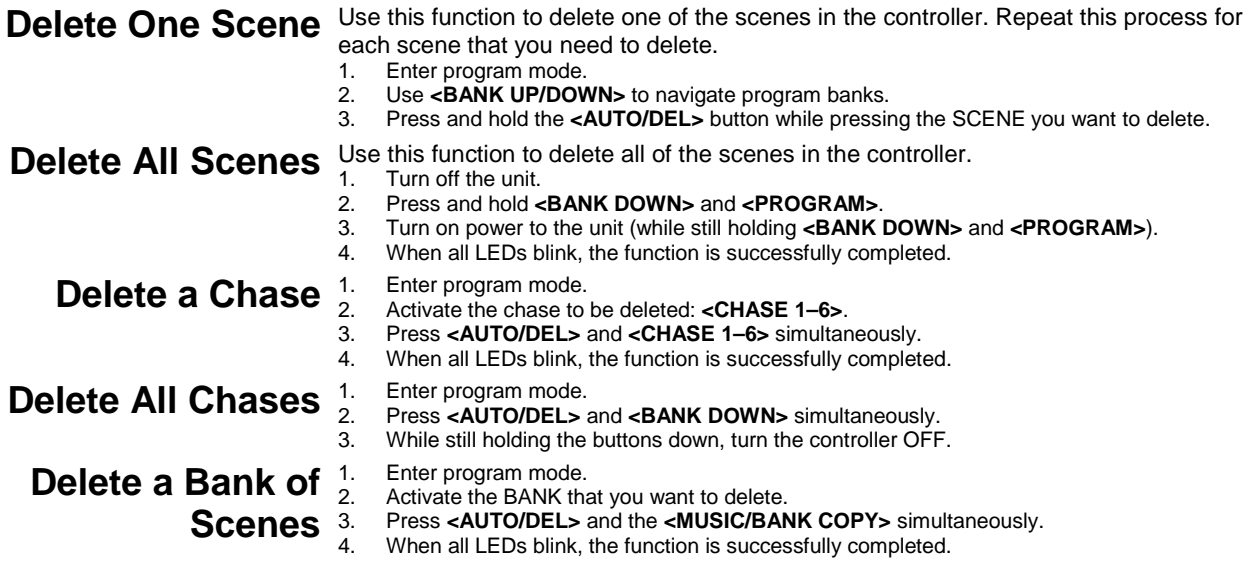

## **6. Playback**

### **Scene Playback**

**Playback** (Single)

**Manual Scene** This controller is capable of playing back a single scene at a time. The <SPEED> and **<FADE TIME>** faders will not function in this mode. Please see the instructions below for further explanation.

- 1. Set the controller in **[MANUAL]** playback mode. If **[AUTO]** or **[MUSIC]** is visible on the display, press the appropriate button(s) to disable the mode(s). When these modes are disabled, the controller will be in manual scene playback mode.
- 2. Using **<BANK UP/DOWN>**, navigate to the appropriate bank of the desired scene.
- 3. Activate the appropriate scene by pressing **<SCENE 1–8>**.
- Activate another scene, if desired. This will disable any previously selected scene.

Auto Bank Playback This controller is capable of playing back all 8 scenes on one of the 30 banks. These scenes will play back in sequential order. The **<SPEED>** and **<FADE TIME>** faders are used to control the transition between the individual scenes. Please see the instructions below for further explanation. 1. Press <AUTO/DEL> to set the controller in **[AUTO]** playback mode.<br>2. Using <BANK UP/DOWN>, navigate to the appropriate bank of scen

2. Using **<BANK UP/DOWN>**, navigate to the appropriate bank of scenes.<br>3. Use the **<SPEED>** and **<FADE TIME>** faders to adjust the scene transit 3. Use the **<SPEED>** and **<FADE TIME>** faders to adjust the scene transition.

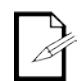

**The scenes will play in sequential order within the bank. Only programmed scenes will play back. Empty scenes will be skipped during playback.**

## **Playback**

**Music Bank** This controller is capable of playing back all 8 scenes on one of the 30 banks. These scenes will play back in sequential order. The triggering from one scene to another will be synchronized to the beat of the music. Please see the instructions below for further explanation.

- 1. Press **<MUSIC/BANK COPY>** to set the controller in **[MUSIC]** playback mode.
	- Using <**BANK UP/DOWN>**, navigate to the appropriate bank of scenes.

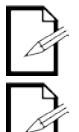

**The scenes will play in sequential order within the bank.**

**Only programmed scenes will play back. Empty scenes will be skipped during playback.** 

Chase Playback There are three different modes of playback for the chases in the Obey™ 70. Please see the sections below for detailed instructions on these modes.

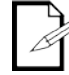

**You may activate multiple chases in this controller. They will play back in sequential order.**

## **Playback**

**Manual Chase** You may play back the individual scenes within a chase manually.

- Enter program mode.
- Activate the desired chase. 3. Press **<TAP SYNC/DISPLAY>**.
- 4. Use **<BANK UP/DOWN>** to scroll through the scenes within the chase. The current scene will be shown on the display as **[STEP \*\*\*]**.

**Playback**

- **Auto Chase**  You may control the playback of the chases in this controller by using the **<SPEED>**  and **<FADE TIME>** faders. Please see the instructions below for further explanation.<br>Activate the desired chase by pressing **<CHASE 1–6>** 1. Activate the desired chase by pressing **<CHASE 1–6>**.
	- 2. Press **<AUTO/DEL>**.
	- 3. Using the **<SPEED>** and **<FADE TIME>** faders, adjust the playback speed and transition between the individual scenes (steps).

**Playback**

**Music Chase** You may synchronize the playback of the chases in this controller to the beat of the music. Please see the instructions below for further explanation.<br>1. Activate the desired chase by pressing <CHASE 1–6>.

- 1. Activate the desired chase by pressing **<CHASE 1–6>**.
	- 2. Press **<MUSIC/BANK COPY>**.

### **Playback Modifications**

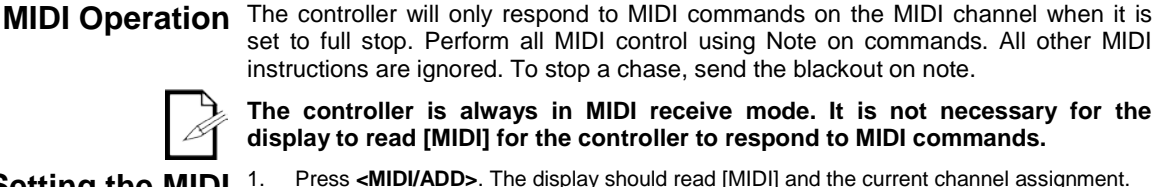

**Setting the MIDI** 

1. Press <**MIDI/ADD>**. The display should read [MIDI] and the current channel assignment.<br>2. Itsing <**RANK UP/DOWN>** select the MIDI channel (1–16) Using **<BANK UP/DOWN>**, select the MIDI channel (1–16). Press <MIDI/ADD> to save the setting.

**Channel**

### **MIDI Configuration**

(Response)

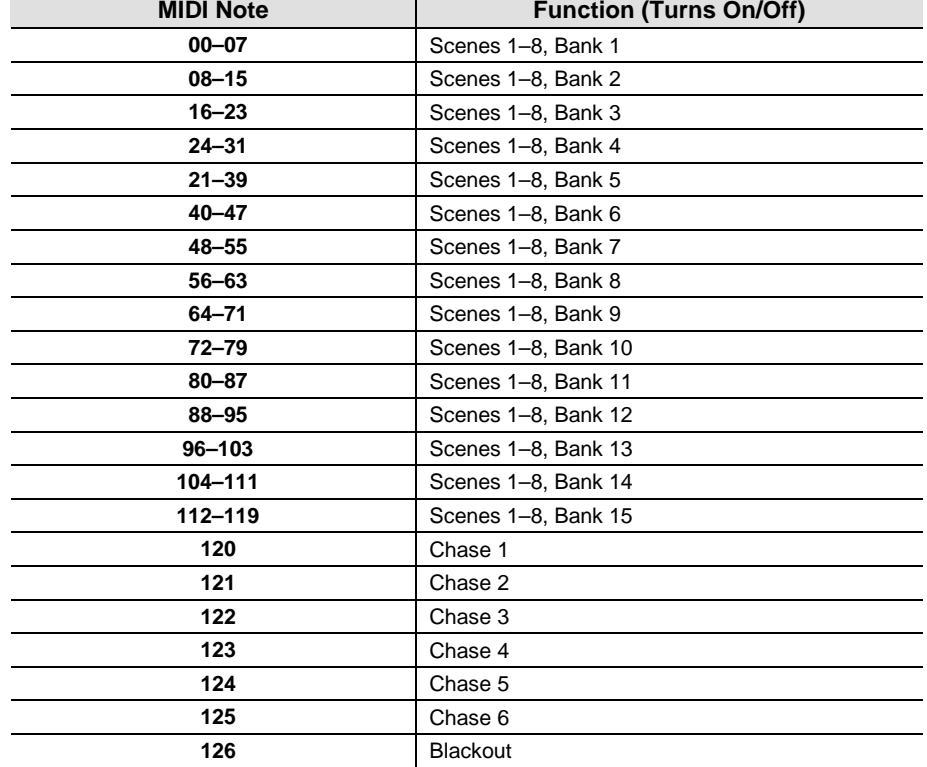

**Tap Sync** This feature is another method of adjusting the playback speed. It functions in the same modes in which the **<SPEED>** fader is active. Please see the steps below for the operation.

- 1. Press **<TAP SYNC/DISPLAY>** three (3) times. The timing between pressing this button determines the speed.
- 2. Repeat, as necessary, until the time has been set to the desired speed.

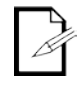

**It may be a good idea to synchronize pressing this button three times along with the beat of the music (bpm). This will allow the lights to synchronize with the music.**

**Fog Control** The Obey™ 70 has a dedicated fog button that will work with compatible Chauvet fog machines. This button works with the dedicated 5-pin connector that is located on the back panel of the controller.

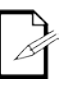

**When the fog LED is on, it indicates that the fog machine has reached the maximum temperature. When the LED is not on, the fog machine may still function, but it will not operate for maximum rated time, as it will begin below the maximum temperature.**

**Strobe Control** The Obey™ 70 has a dedicated strobe button that will work with compatible Chauvet products. This button works with the dedicated ¼" connector that is located on the back panel of the controller.

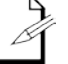

**The LED indicator for the strobe button will flash at the same rate as the strobe light(s).** 

## **7. Technical Information**

**Maintenance** To maintain optimum performance and minimize wear, fixtures should be cleaned frequency.<br>**Maintenance** frequently. Usage and environment are contributing factors in determining frequency. As a general rule, fixtures should be cleaned at least twice a month. Dust build-up reduces light output performance and can cause overheating. This can lead to reduced lamp life and increased mechanical wear. Be sure to power off fixture before conducting maintenance.

- 1. Unplug fixture from power.
- 2. Use a vacuum or air compressor and a soft brush to remove dust collected on external vents.
- 3. After the fixture is at room temperature, clean all lenses with a mild solution of glass cleaner or Isopropyl Alcohol and a soft lint free cotton cloth or lens tissue.
- 4. Apply solution to the cloth or tissue and drag dirt and grime to the outside of the lens.
- 5. Gently polish optical surfaces until they are free of haze and lint.

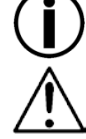

**Always dry the parts carefully after cleaning them.**

**Never spin a fan using compressed air.**

**Technical** 

**Specifications**

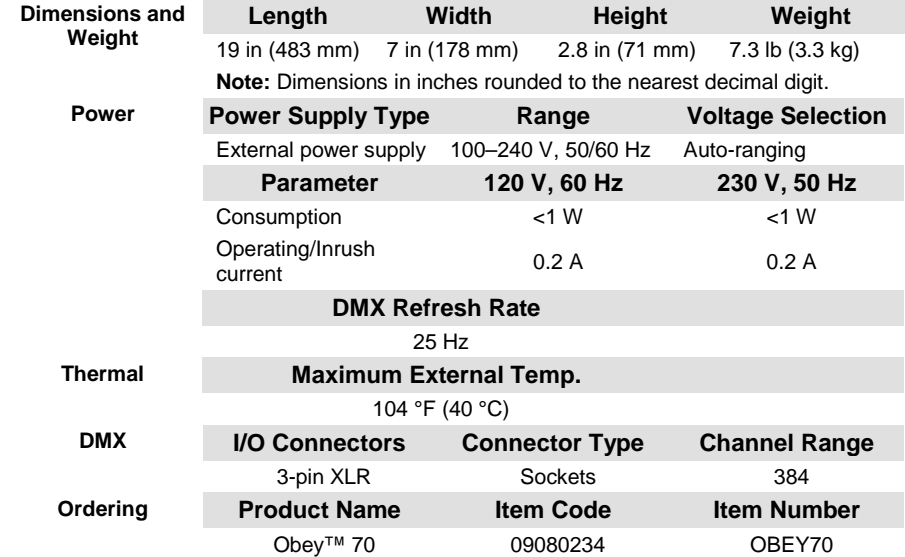

In case you need to return a product or request support, follow the procedure below:

- If you live in the U.S., contact Chauvet World Headquarters (see Contact Us).
- If you live in the UK or Ireland, contact Chauvet Europe Ltd. (see Contact Us)
- If you live in Mexico, contact Chauvet Mexico (see Contact Us).
- If you live in Benelux, contact Chauvet Europe BVBA (see Contact Us).
- If you live in any other country, DO NOT contact Chauvet. Instead, contact your distributor of record. See www.chauvetlighting.com for distributors outside the U.S., United Kingdom, Ireland, Mexico, or Benelux.

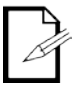

**If you live outside the U.S., United Kingdom, Ireland, Mexico, or Benelux, contact your distributor of record and follow their instructions on how to return Chauvet products to them. Visit our website for contact details.**

**Returns** Call the corresponding Chauvet Tech Support office and request a Return Merchandise Authorization (RMA) number before shipping the product. Be prepared to provide the model number, serial number, and a brief description of the cause for the return.

> You must send the merchandise prepaid, in its original box, and with its original packing and accessories. Chauvet will not issue call tags.

> Clearly label the package with the RMA number. Chauvet will refuse any product returned without an RMA number.

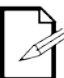

Write the RMA number on a properly affixed label. DO NOT write the RMA number directly on the box.

Before sending the product, clearly write the following information on a piece of paper and place it inside the box:

- Your name
- Your address
- Your phone number
- The RMA number
- A brief description of the problem

Be sure to pack the product properly. Any shipping damage resulting from inadequate packaging will be your responsibility. FedEx packing or double-boxing are recommended.

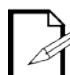

**Chauvet reserves the right to use its own discretion to repair or replace returned product(s).**

### **Contact Us WORLD HEADQUARTERS** - Chauvet

**General Information** Address:5200 NW 108th Avenue

Sunrise, FL 33351<br>
Voice: (954) 577-4455 Voice: (954) 577-4455<br>Fax: (954) 929-5560  $(954)$  929-5560 Toll free:(800) 762-1084

**UNITED KINGDOM AND IRELAND** - Chauvet Europe Ltd.

**General Information**

Address:Unit 1C

**Brookhill Road Industrial Estate**  Pinxton, Nottingham, UK NG16 6NT<br>Voice: +44 (0)177 Voice: +44 (0)1773 511115<br>Fax: +44 (0)1773 511110 +44 (0)1773 511110

### **MEXICO** - Chauvet Mexico

**General Information**

Address:Av. Santa Ana 30 Parque Industrial Lerma Lerma, Mexico C.P. 52000<br>Voice: +52 (728) 285-5000 +52 (728) 285-5000

**Chauvet Europe** - Chauvet Europe BVBA

### **General Information**

Address: Stokstraat 18 9770 Kruishoutem Belgium

Voice: +32 9 388 93 97

### **Technical Support**<br>Voice: (954)

(954) 577-4455 (Press 4) Fax: (954) 756-8015<br>Email: tech@chauvetli tech@chauvetlighting.com

**World Wide Web www.chauvetlighting.com**

**Technical Support**

Email: uktech@chauvetlighting.com

**World Wide Web www.chauvetlighting.co.uk**

**Technical Support** Email: servicio@chauvet.com.mx

**World Wide Web www.chauvet.com.mx**

**Technical Support**<br>Email: **Eute** Eutech@chauvetlighting.eu

**World Wide Web www.chauvetlighting.eu**

Outside the U.S., United Kingdom, Ireland, Mexico, or Benelux, contact the dealer of record. Follow their instructions to request support or to return a product. Visit our website for contact details.

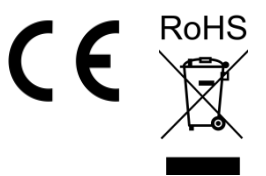